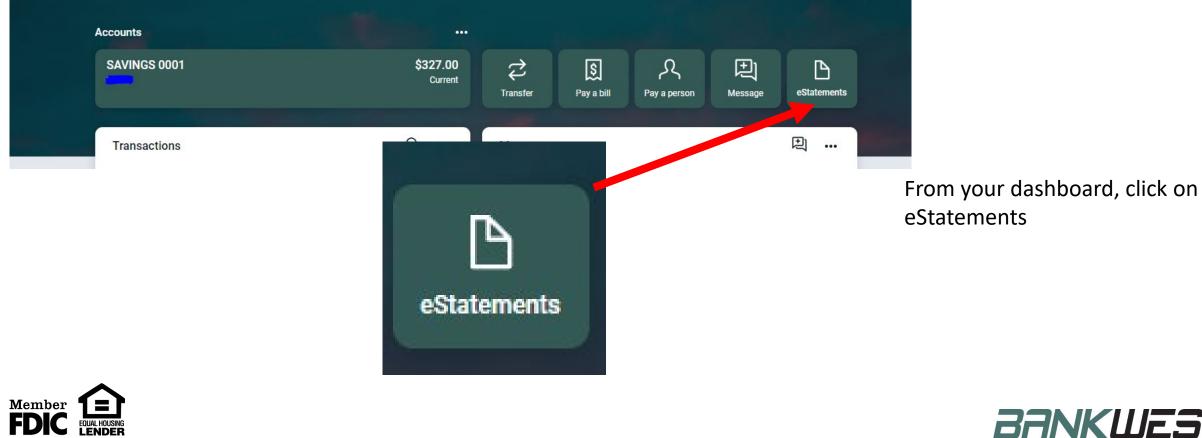

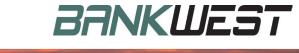

Docume

Enrolin

| il Settings | Disclosures |                                                                                                    |
|-------------|-------------|----------------------------------------------------------------------------------------------------|
|             |             |                                                                                                    |
|             |             | You may choose to receive your statements for your account(s) delivered via email and made<br>available online through this site. To enroll your account(s) please follow the steps outlined<br>below: |
|             |             | 1. Account(s) and Document Enrollment<br>All available documents for all active accounts. Details                                                                                                    |
|             |             | <ol> <li>Please review the following email address. If not correct, please update it in the space shown.<br/>kealanih@gmail.com</li> </ol>                                                             |
|             |             | <ol> <li>Please read the disclosure below. You must scroll to the bottom of the disclosure before<br/>agreeing to the terms listed.</li> </ol>                                                         |
|             |             | Electronic Statement/Electronic Notice Disclosure                                                                                                    |
|             |             | (please print and retain a copy for your records)                                                                                                    |
|             |             | We, our and us, when used in this Agreement, means BANKWEST.                                                                                                    |
|             |             | I agree to the listed terms. Click here to see a sample document.                                                                                                    |
|             |             | Enroll Now                                                                                                    |

Review the agreement and agree to the terms by checking the "I agree" box, then click "Enroll Now"

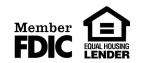

BANKWEST

#### **Enrollment Confirmation**

Your information has been updated.

An enrollment confirmation email will be sent to the e-mail address entered during enrollment. If you do NOT receive this enrollment confirmation email within 1 hour, please contact us IMMEDIATELY, to confirm your email address for electronic

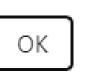

 $(\mathbf{x})$ 

The Enrollment Confirmation appears.

Next, you will need to check your email.

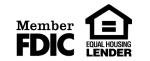

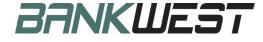

#### Thank you for Enrolling: $\Sigma$ Inbox x

BANKWEST via netteller.com to me 👻

Thank you for opting to enroll your BANKWEST account(s) for electronic delivery of E-Statement(s) and/or E-Notice(s). Below is a list of enrolled documents.

#### SAVINGS 0001

- AFT Transfer Notices
- Enhanced Customer Statements
- Opt-In Confirmation Notice
- Opt-In Revocation Notice
- Sweep Notice Notice of Transfer
- Telephone/In-Person Transfer Notice
- Wire Transfer Notice

Going forward, you will receive an email letting you know your document(s) is ready. Simply log on to your account at www.bankwestmn.com and click on the E-Docs tab to view your document(s).

If you did not request a change or have questions, please contact us at (763) 477-5231 between 8:30 am and 5:00 pm CT M-F. You may also send an email to info@bankwestmn.com.

Thank you for being a valued customer of BANKWEST.

🔦 Reply Forward

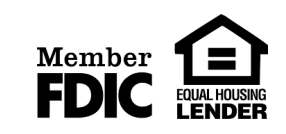

BANKWEST

Once you receive the "Thank you for Enrolling" email, your account has been enrolled.

4:40 PM (1 minute ago)

| Documents           |                 |                                                           |
|---------------------|-----------------|-----------------------------------------------------------|
| eStatements/Notices | Sign Up/Changes | Email Settings Additional Recipients Disclosures          |
|                     |                 |                                                           |
|                     |                 | You have no documents available to view for this account. |
|                     |                 | SAVINGS 0001 V                                            |
|                     |                 |                                                           |
|                     |                 |                                                           |
|                     |                 |                                                           |
|                     |                 |                                                           |

If you look at your eStatements now, you will notice this message.

You will begin to see statements after the next statement cycle.

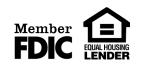

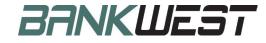